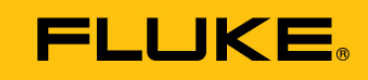

### **Reliability**

## **VIBXPERT<sup>®</sup> EX**

Kurzanleitung

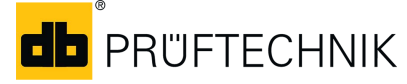

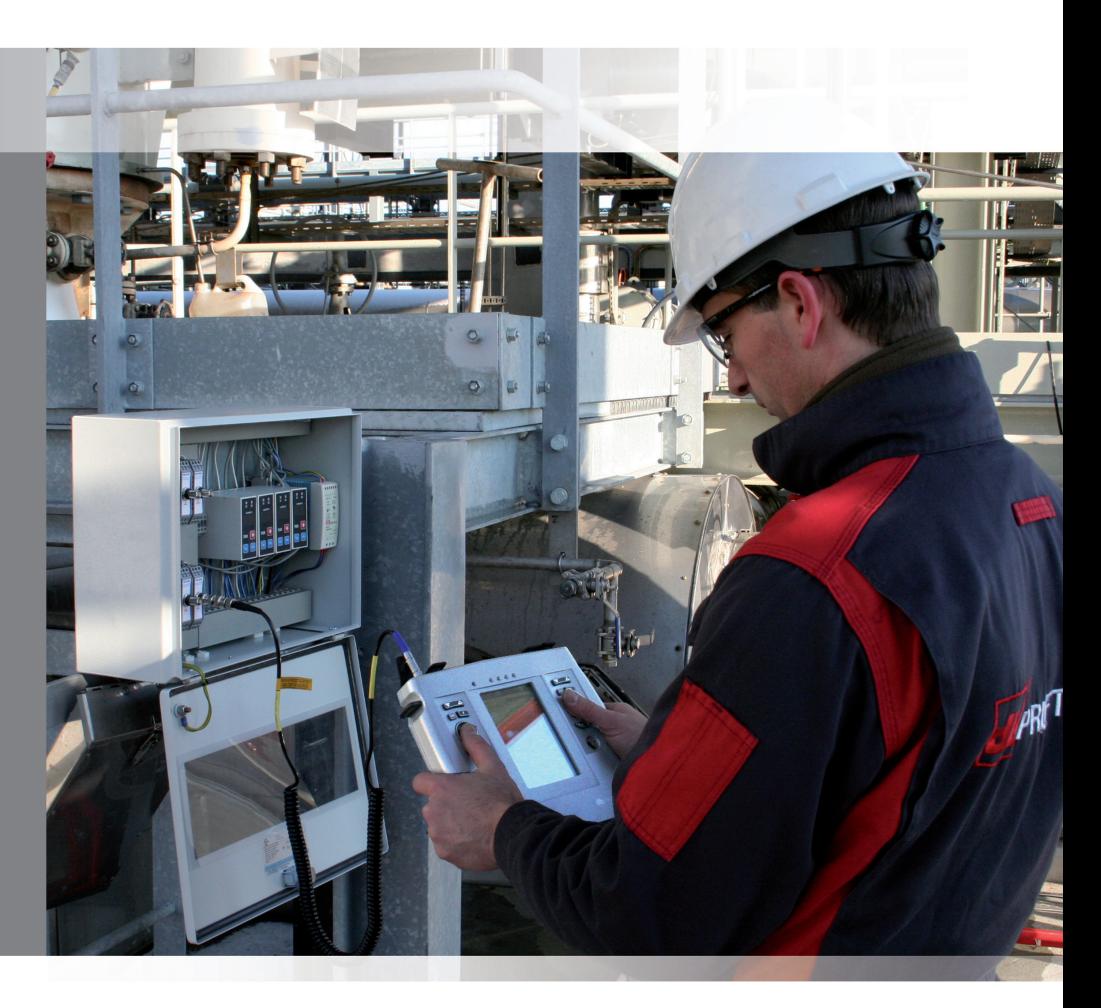

## VIBXPERT® EX FFT-Datensammler und Signalanalysator mit EX-Schutz

Kurzanleitung

# $C \in$

Version 2.3x Ausgabe Januar 2017 Artikelnummer LIT.53.101.DE

#### **RECHTLICHE HINWEISE**

#### **Schutzvermerk**

Diese Anleitung und das darin beschriebene Produkt sind urheberrechtlich geschützt. Alle Rechte bleiben den Urhebern vorbehalten. Die Anleitung darf nicht ohne vorherige Zustimmung ganz oder teilweise kopiert, vervielfältigt, übersetzt oder in anderer Form Dritten zugänglich gemacht werden.

#### **Haftungsausschluss**

Ansprüche gegenüber den Urhebern in Anlehnung des in dieser Anleitung beschriebenen Produktes sind ausgeschlossen. Die Urheber übernehmen keine Gewähr für die Richtigkeit des Inhalts dieser Anleitung. Weiterhin sind die Urheber keinesfalls haftbar für irgendwelche direkten oder indirekten Schäden, die aus der Verwendung des Produktes oder dieser Anleitung entstehen, selbst wenn die Urheber auf die Möglichkeit solcher Schäden hingewiesen haben.

Die Urheber übernehmen keine Haftung für eventuelle Fehler des Produktes. Der Haftungsausschluss gilt ebenso für alle Händler und Distributoren. Irrtümer und Konstruktionsänderungen, insbesondere im Sinne technischer Weiterentwicklungen vorbehalten.

#### **Warenzeichen**

In dieser Anleitung erwähnte Warenzeichen und eingetragene Warenzeichen sind im Allgemeinen entsprechend gekennzeichnet und Eigentum ihrer Besitzer. Das Fehlen einer Kennzeichnung bedeutet jedoch nicht, dass Namen nicht geschützt sind. VIBXPERT® ist ein eingetragenes Warenzeichen der PRÜFTECHNIK AG.

© Fluke Corporation; Alle Rechte vorbehalten

### Inhalt

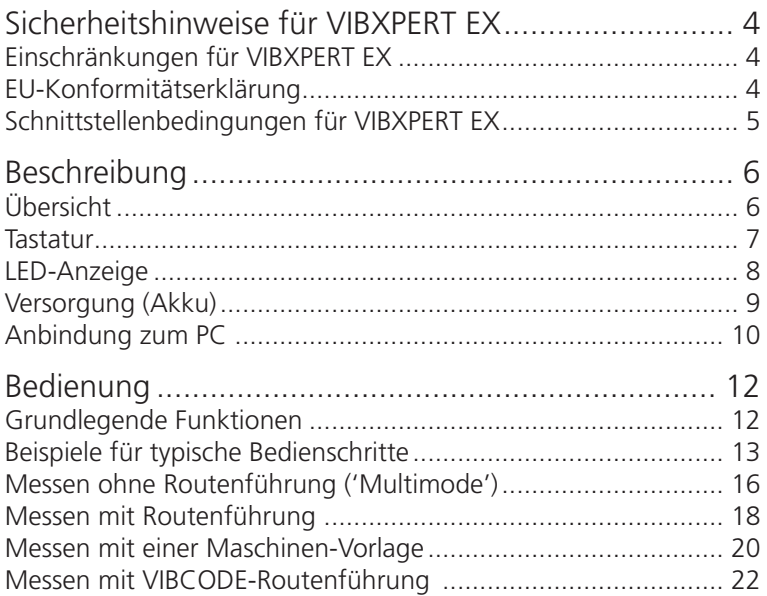

### Zu dieser Anleitung

Mit Hilfe dieser Kurzanleitung lernen Sie die Hauptfunktionen und die wichtigsten Schritte zur Bedienung des Messgerätes kennen. Eine vollständige Übersicht der Funktionsmerkmale finden Sie in der Bedienungsanleitung (VIB 9.805.D). Das optionale Programm-Modul 'Auswuchten' ist in der Bedienungsanleitung zum 'Auswuchten' (VIB 9.806.D) beschrieben. Beide Dokument sind als PDF-Datei auf dem mitgelieferte Speichermedium abgelegt.

### Sicherheitshinweise für VIBXPERT EX

### Einschränkungen für VIBXPERT EX

<span id="page-5-0"></span>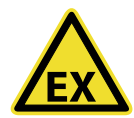

Im **explosionsgefährdeten** Bereich ...

- dürfen Sie für Schwingungsmessungen nur folgende Aufnehmer verwenden:
	- > Aufnehmer der Modellreihe VIB 6.1xx DEX
	- > VIBCODE-Aufnehmer (Art. Nr. VIB 8.660 HEX).
- dürfen Sie keinesfalls folgende Schwingungsaufnehmer am Messgerät betreiben:
	- > TIPTECTOR Handsonde,
	- > Aufnehmer der Modellreihe VIB 6.1xx EX,
	- > Aufnehmer der Modellreihe VIB 6.1xx REX.
- dürfen Sie keinesfalls die Anschlusskabel für Signalkleinstrom (VIB 5.434) und Signalkleinspannung (VIB 5.433) betreiben.
- dürfen Sie keinesfalls den VIBXPERT-Koffer (VIB 5.329 X) mitführen.
- darf die Schutzfolie nicht mehr auf dem Display angebracht sein.

### **Zum Umgang mit wiederaufladbaren Batterien (Akku)**

- Akku nur außerhalb des EX-Bereiches aufladen.
- Geräte mit defektem Akku nicht per Luftfracht versenden.
- Defekte Akkus dürfen nur durch autorisiertes PRÜFTECHNIK-Personal ausgetauscht werden.

Beachten Sie die allgemeinen Sicherheitshinweise in der Bedienungsanleitung - VIB 9.805.D!

### EU-Konformitätserklärung

PRÜFTECHNIK AG erklärt, dass VIBXPERT EX konform ist mit den zutreffenden Europäischen Richtlinien. Der vollständige Text der EU-Konformitätserklärung ist unter der folgenden Internetadresse verfügbar:

www.pruftechnik.com/com/Know-How/Media-Center/ Certificates-and-Material-Saftey

### <span id="page-6-0"></span>Schnittstellenbedingungen für VIBXPERT EX

### **Analogausgangs-Stromkreise**

in Zündschutzart Eigensicherheit Ex ib IIC nur zum Anschluss an dafür vorgesehene Geräte

> $U_0 = 28V$   $C_i = 54nF$   $L_i$  $L = 300$ uH  $I_0 = 63 \text{mA}$   $C_0 = 83 \text{nF}$   $L_0 = 7 \text{mF}$  $P_0 = 300$ mW

Die Sensoren der Modellreihe VIB 6.1\*\*\*DEX dürfen ebenfalls an dieser Schnittstelle betrieben werden. Die Sensoren der Modellreihe VIB 6.1\*\*\*EX dürfen nicht an dieser Schnittstelle betrieben werden.

### **Temperatursensor-Stromkreis**

in Zündschutzart Eigensicherheit Ex ib IIC nur zum Anschluss an NiCr-Ni-Thermoelemente

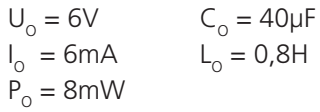

### **Digitalausgangs-Stromkreis**

in Zündschutzart Eigensicherheit Ex ib IIC nur zum Anschluss an dafür vorgesehene Geräte

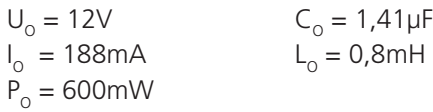

### **LAN/USB-Stromkreis**

Die Schnittstelle wird im EX-Bereich nicht verwendet! Zur Datenübertragung dürfen nur Geräte mit Um < 6V oder der Kommunikationsadapter für VIBXPERT EX (Art. Nr. VIB 5.330 UNV) angeschlossen werden.

### **Akku-Ladestromkreis**

Die Schnittstelle wird im EX-Bereich nicht verwendet! Zum Laden des Akkus darf nur das Ladegerät VIB 5.322-INT verwendet werden!

### <span id="page-7-0"></span>Beschreibung

### Übersicht

**Tastatur** ist für Rechtsund Linkshänder geeignet. Tasten und Joystick sind bequem mit dem Daumen erreichbar.

### $\Omega$

**Lichtsensor** steuert die Tastaturbeleuchtung.

### **3**

**LEDs** zeigen an:

- Grenzwertüberschreitung
- Messfehler
- Ladezustand.

### **4**

**Display** - groß, kontrastreich und beleuchtet.

### **5**

**Kanal A / B** zur Messung analoger Sensorsignale.

### **6**

**Temperatur** - Schnittstelle für NiCrNi-Thermoelement.

### **7**

#### **Digitaler Eingang / analoger Ausgang** für:

- Trigger / Drehzahlsensor
- Datentransfer via RS 232
- Kopfhörer / Oszilloskop
- Stroboskopsteuerung

#### **8 Ladebuchse**

### **9**

### **Kommunikation/ Drucker**

PC-/ Druckeranschluss via Kommunikationsadapter VIB 5.330-UNV.

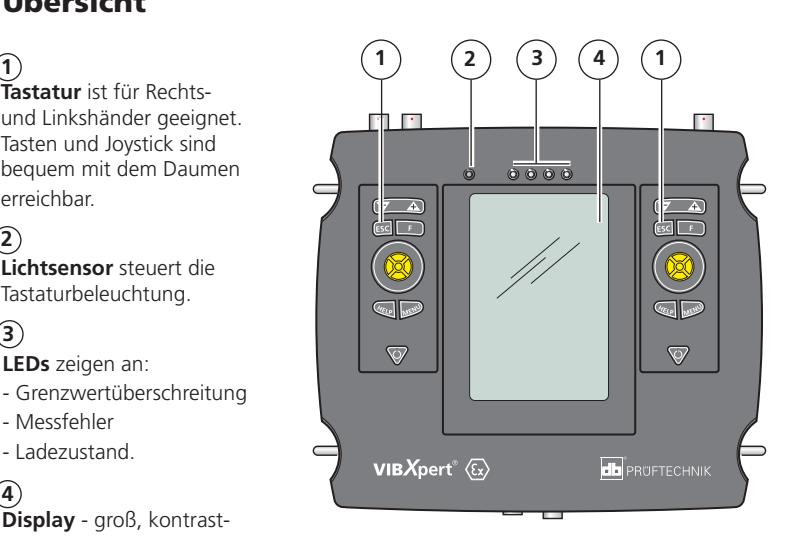

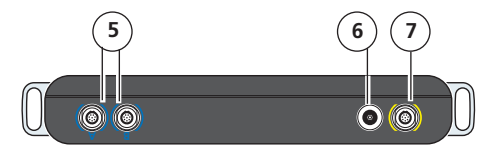

Ansicht von oben

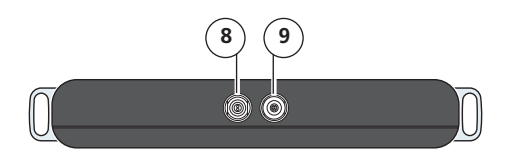

Ansicht von unten

### <span id="page-8-0"></span>Tastatur

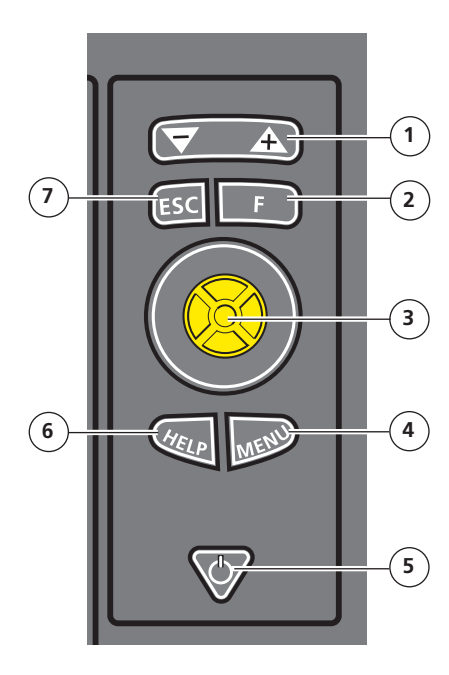

### **1**

**Wipptaste +/–** für

- Zoom der X-Achse
- Register wechseln

### **2**

**F-Taste** für Sonderfunktionen, wie z.B. Kurzmenü, Tabulator, Suche,...

### **3**

**Joystick** zur Navigation und Bestätigung (ENTER).

### **4**

**MENU-Taste** öffnet das Menü mit kontextabhängigen Funktionen.

### **5**

**Ein-/ Aus-Taste** zum

Ein- und Ausschalten bzw. Neustarten.

### **6**

**Hilfe-Taste** öffnet kontextabhängige Hilfeseiten in der aktiven Sprache.

### **7**

**ESC-Taste** zum abbrechen von Funktionen, zurück blättern und ausschalten.

### <span id="page-9-0"></span>LED-Anzeige

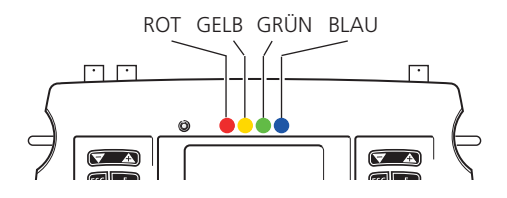

### **Status- und Alarmanzeige**

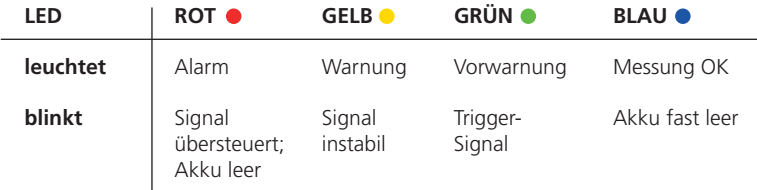

Blinkende LEDs haben die höhere Priorität, d.h bei Übersteuerung und Alarm, blinkt die rote LED. Bei instabilem Signal und Alarm blinkt nur die gelbe LED.

### **Statusanzeige beim Laden des Akkus**

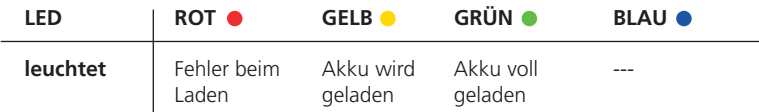

### <span id="page-10-0"></span>Versorgung (Akku)

Der Akku ist im Gerät verbaut und wird mit dem VIBXPERT EX Ladenetzteil (VIB 5.322-INT) aufgeladen. Bei eingeschaltetem Gerät zeigt ein Batterie-Symbol im Display die Restladung des Akkus an.

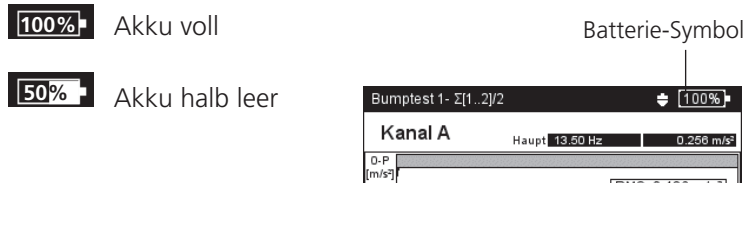

Akku nur außerhalb des EX-Bereiches aufladen! Zulässige Ladetemperatur: 0°C - 50°C.

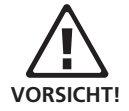

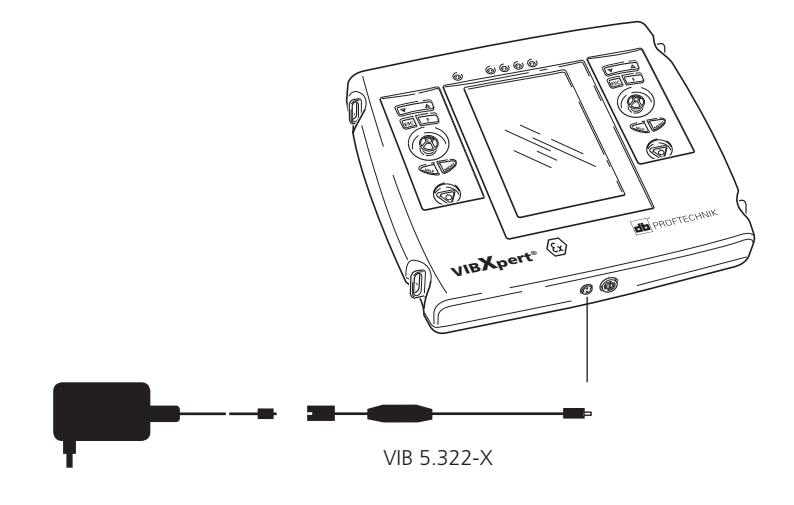

**VIB 5.322-INT**

VIBXPERT EX Ladenetzteil (VIB 5.322-INT) = Netzteil (ALI 50.651) + Anschlussadapter (VIB 5.322-X)

### Anbindung zum PC

Ein Laptop/ PC wird über den universellen Kommunikationsadapter (VIB 5.330 UNV) angeschlossen.

<span id="page-11-0"></span>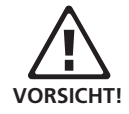

Kommunikationsadpater nur außerhalb des EX-Bereiches betreiben!

### **Direkte PC-Anbindung**

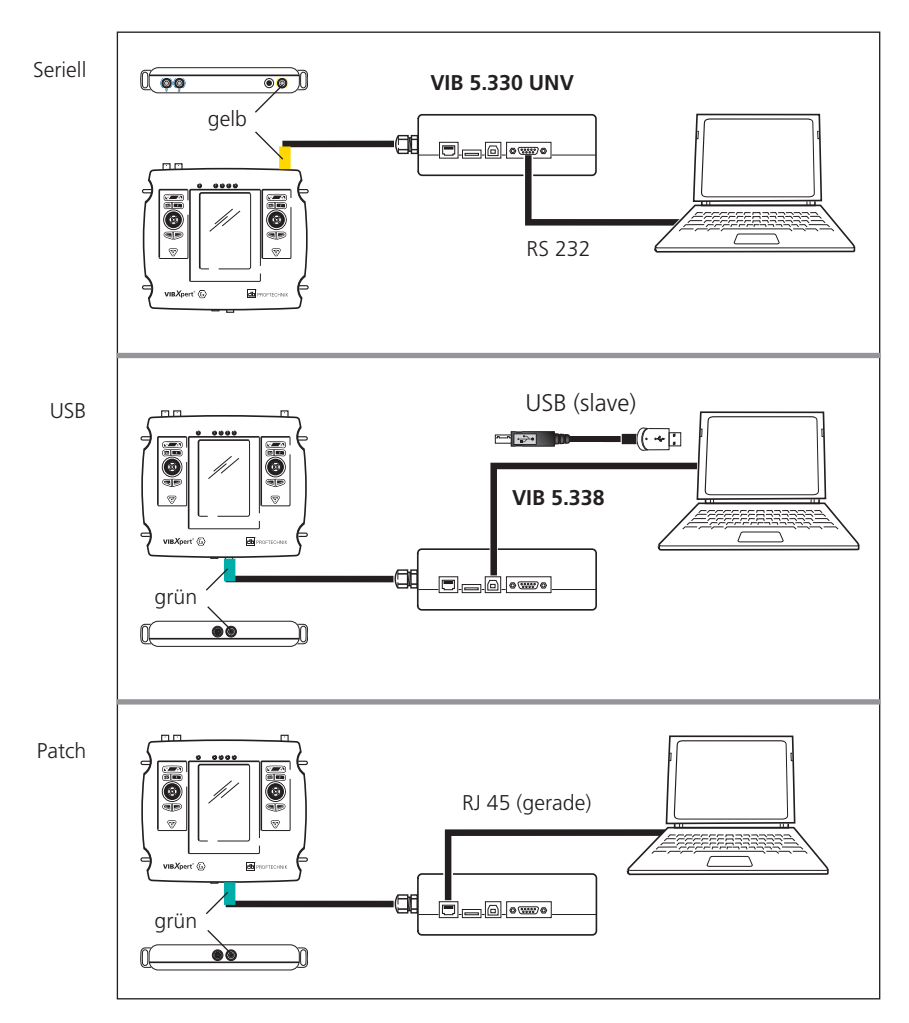

### **PC-Anbindung über ein Netzwerk**

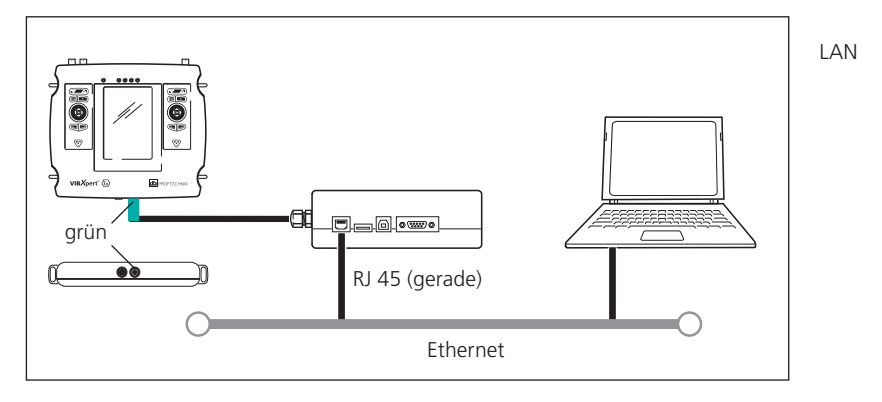

### <span id="page-13-0"></span>Bedienung

### Grundlegende Funktionen

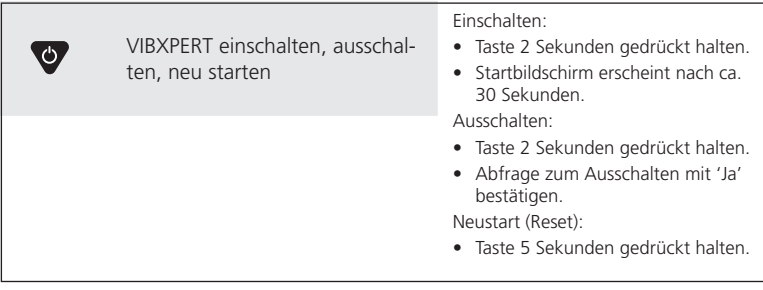

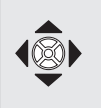

Navigieren: Cursor im Bildschirm bewegen und Elemente markieren.

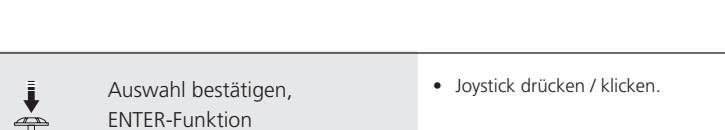

• Joystick in vertikaler bzw. horizontaler Richtung bewegen.

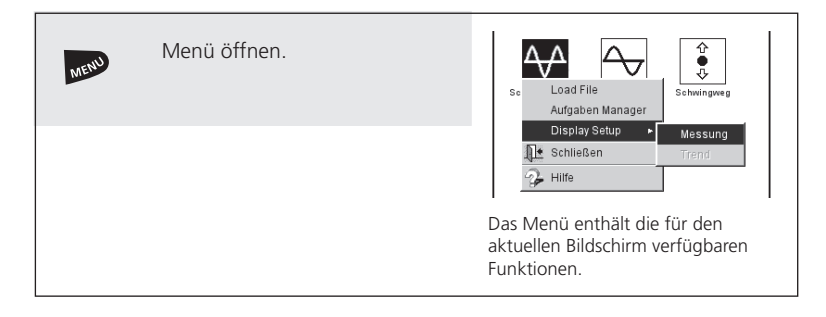

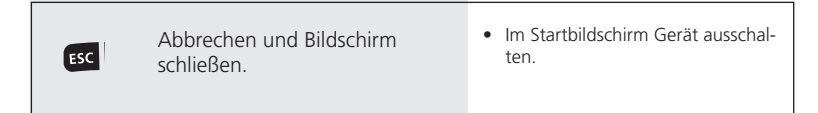

### <span id="page-14-0"></span>Beispiele für typische Bedienschritte

**Beispiel 1: Einstellungen ändern in einem Feld** 

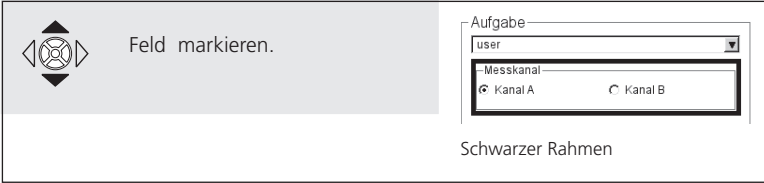

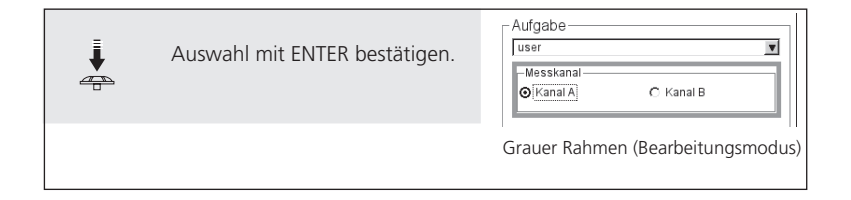

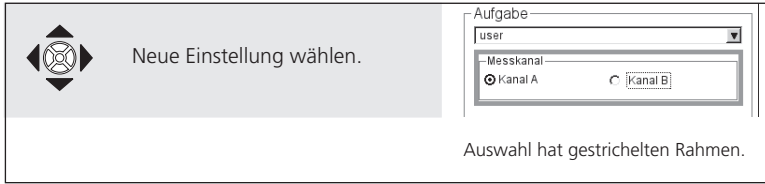

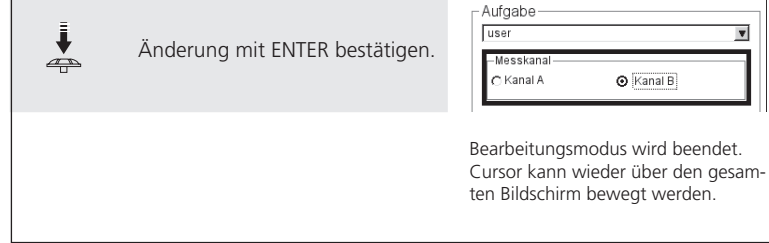

### **Beispiel 2: Navigation in Baumansicht** (Route, Datei-Manager..)

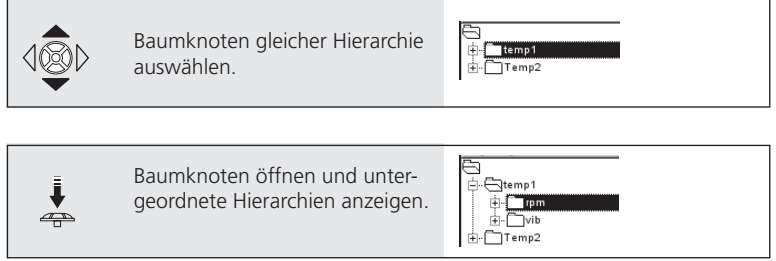

### **Beispiel 3: Numerische Eingaben** (Zeit, Datum, IP-Adresse,...)

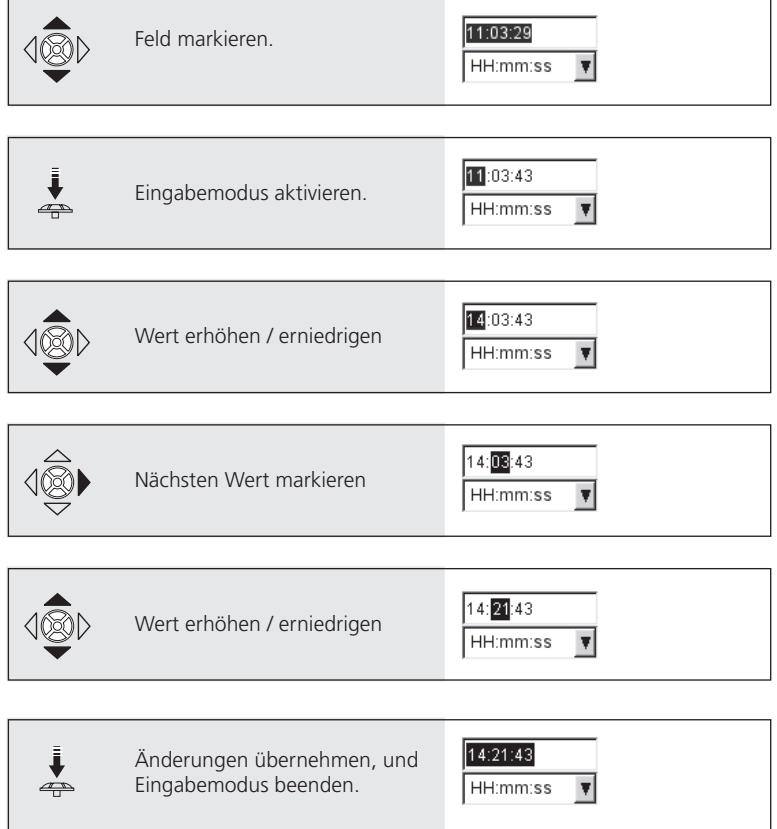

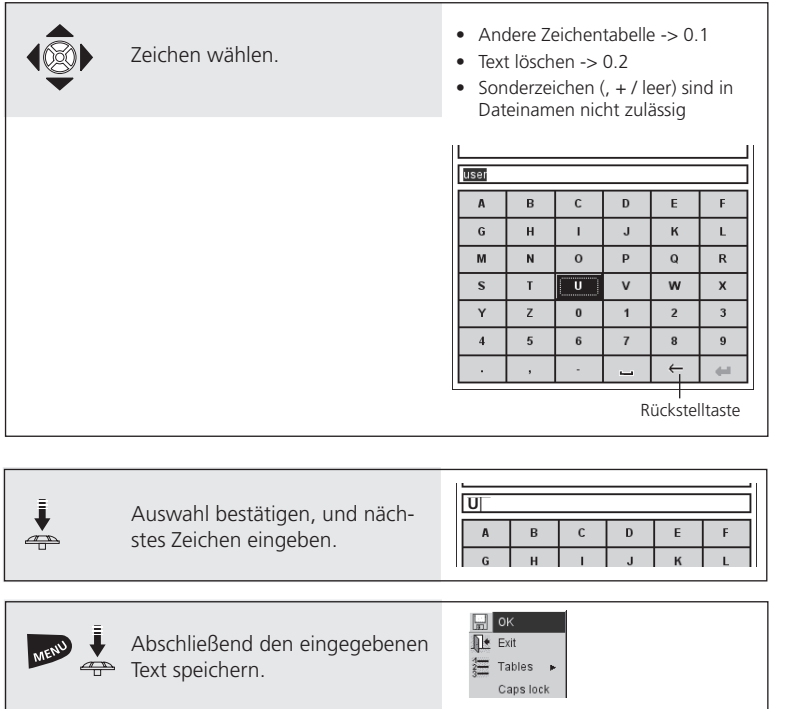

### **Beispiel 4: Texte eingeben** (Name, Kommentar, ...)

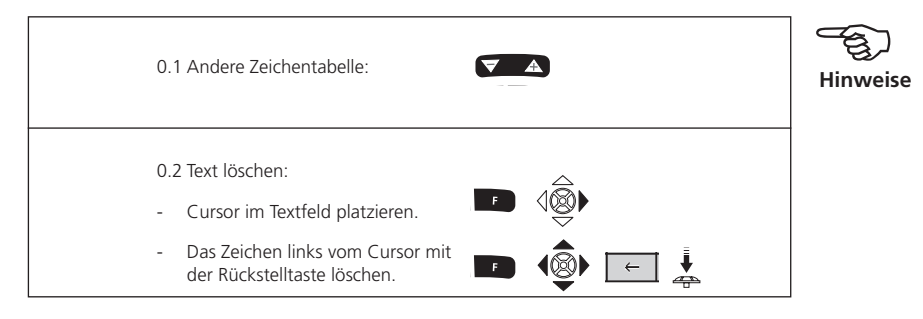

### <span id="page-17-0"></span>Messen ohne Routenführung ('Multimode')

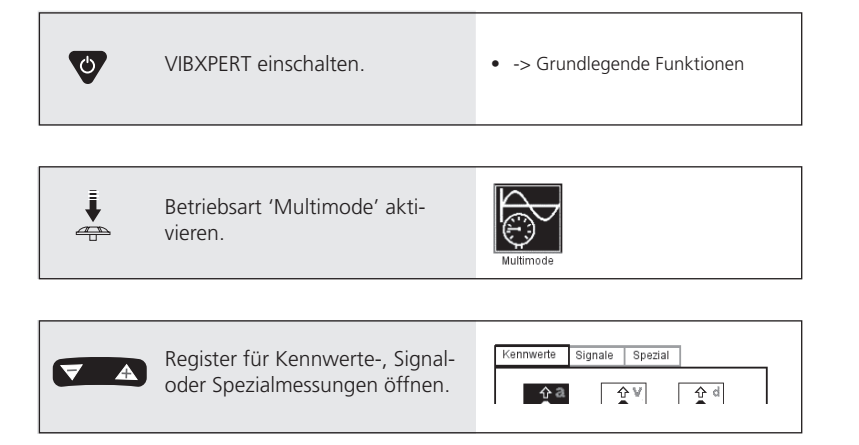

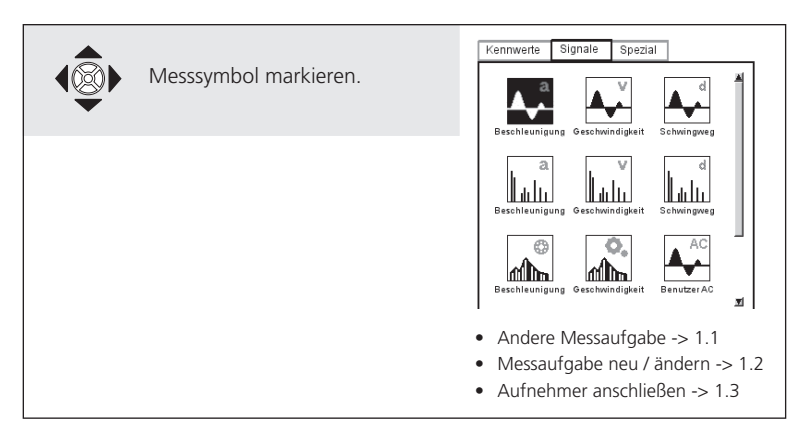

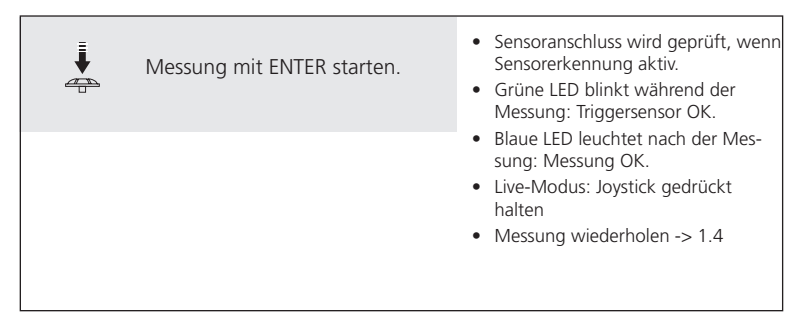

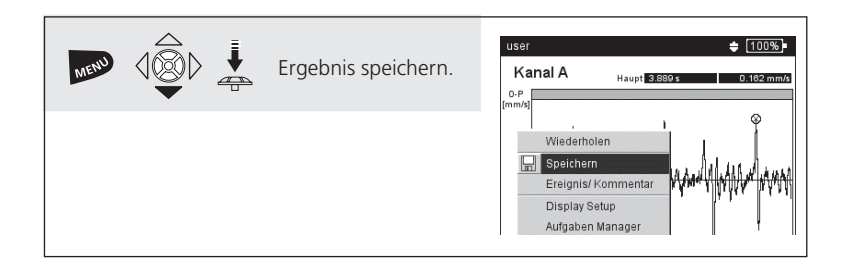

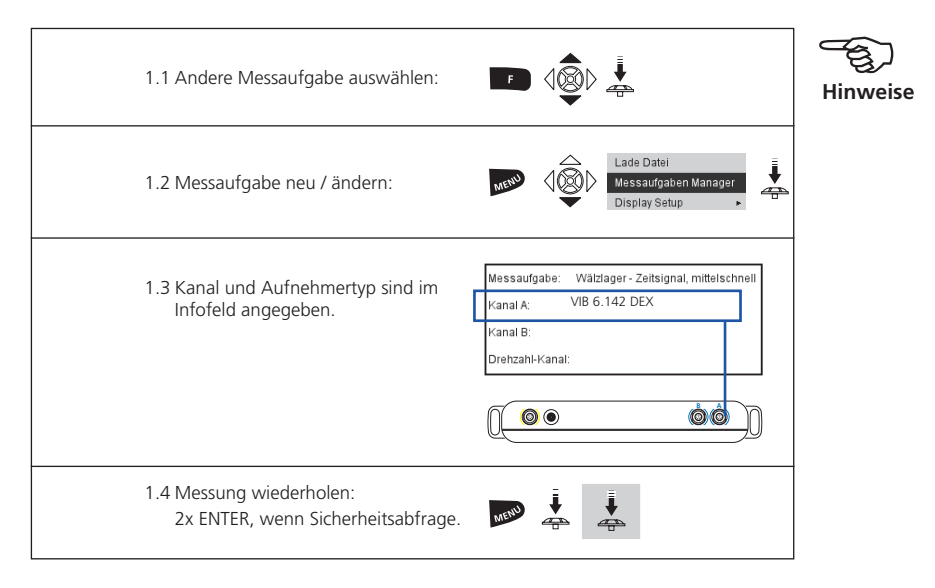

### <span id="page-19-0"></span>Messen mit Routenführung

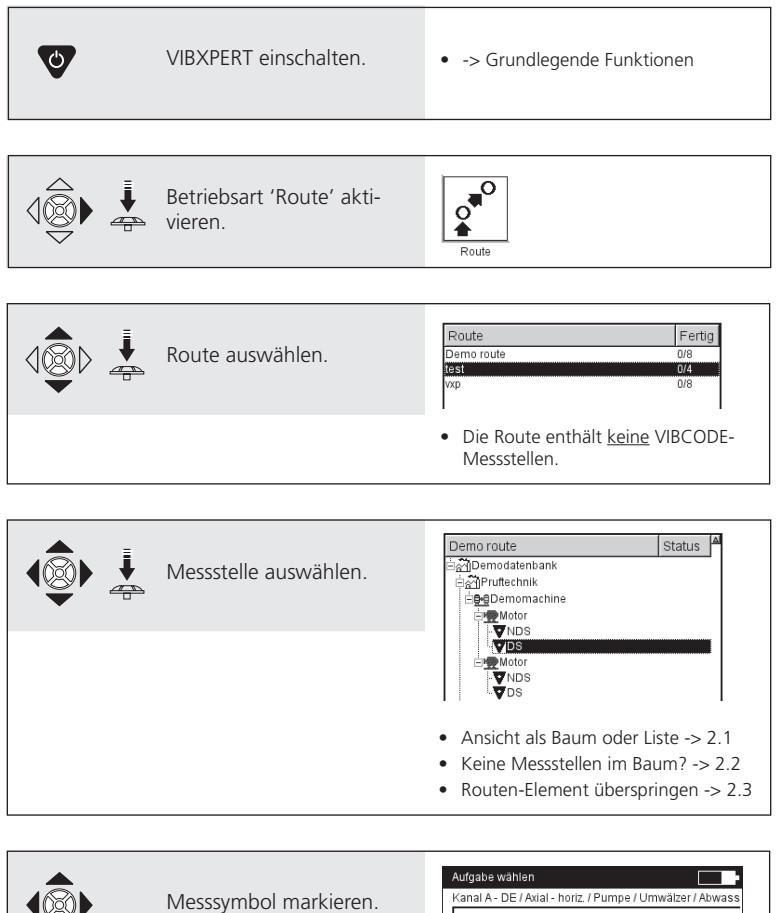

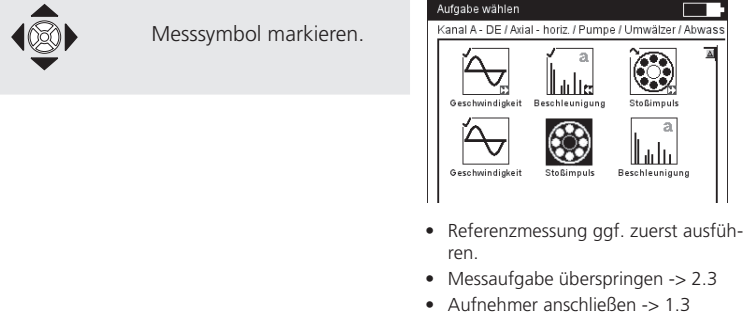

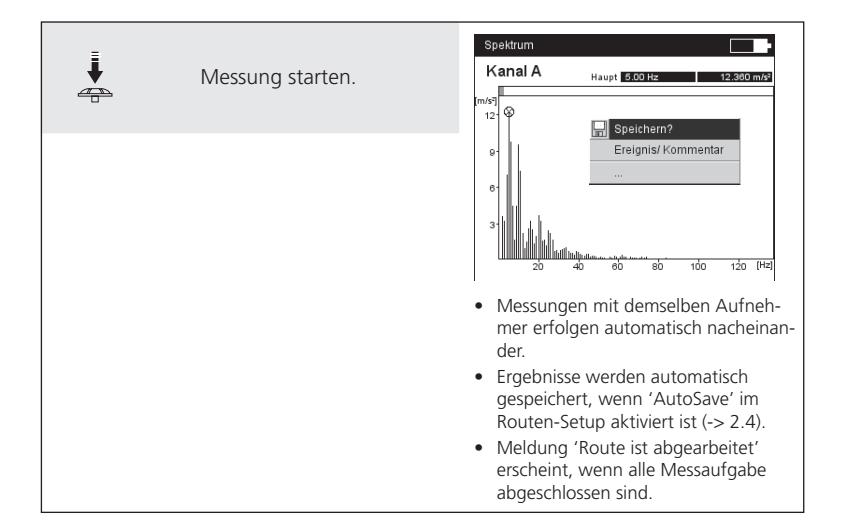

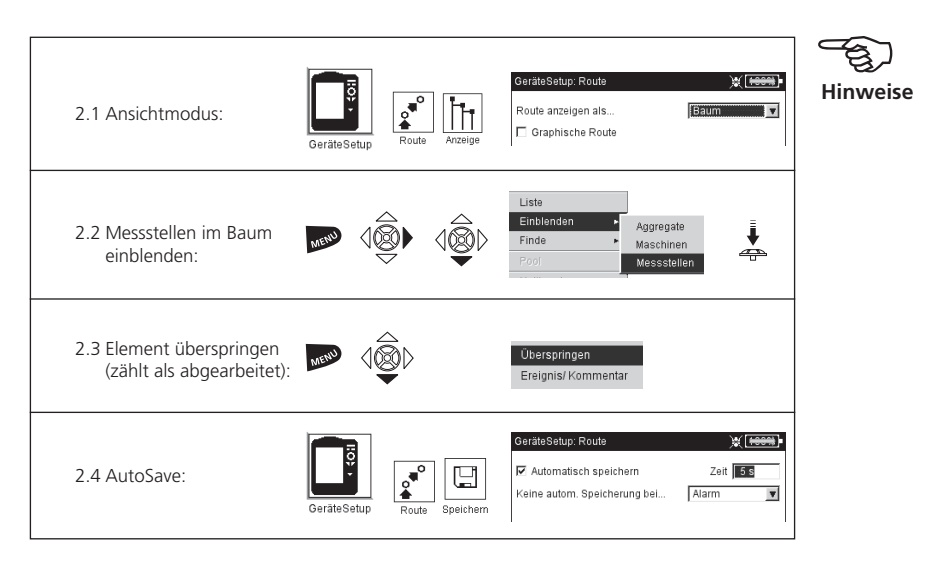

### <span id="page-21-0"></span>Messen mit einer Maschinen-Vorlage

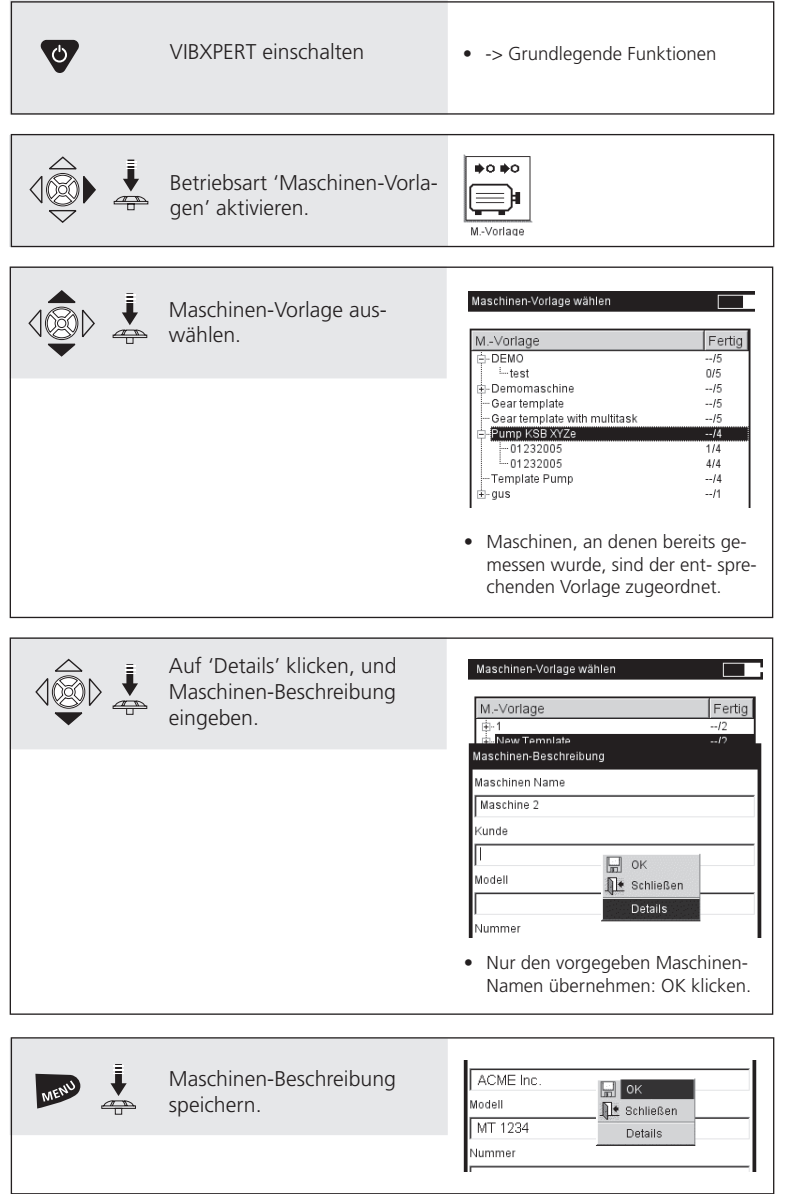

VIBXPERT EX - Kurzanleitung - 01.2017 VIBXPERT EX - Kurzanleitung - 01.2017

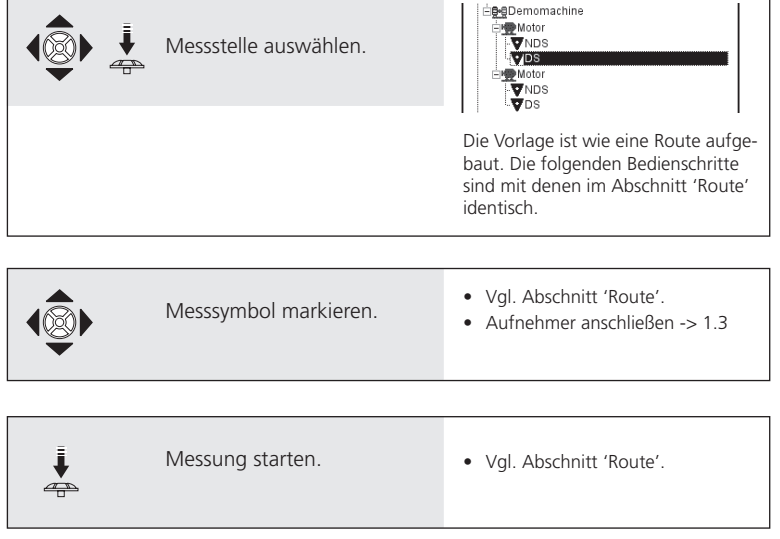

### Messen mit VIBCODE-Routenführung

<span id="page-23-0"></span>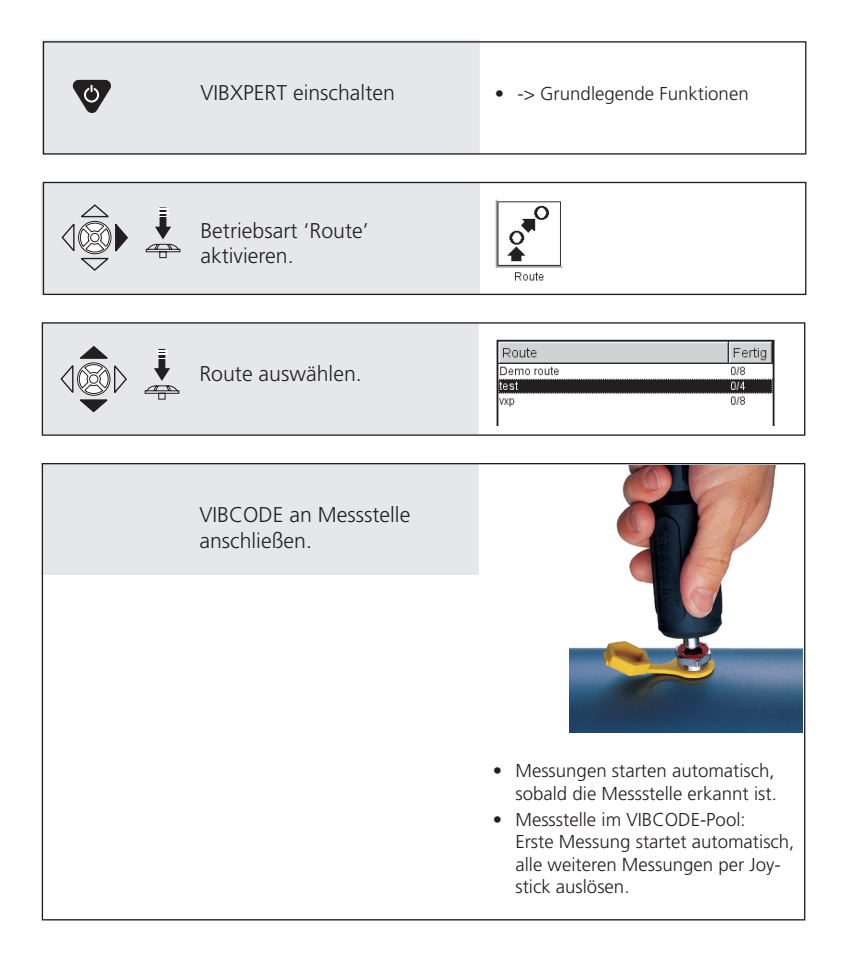

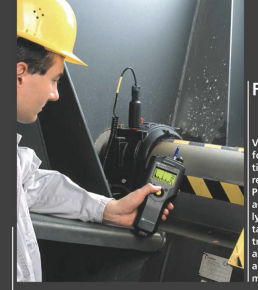

#### **Faithful companion**

**VIBSCANNER®** 

 $\sqrt{\text{VIBSCANNER}^{\circ}}$  – Machine evaluation, data collection & balancing

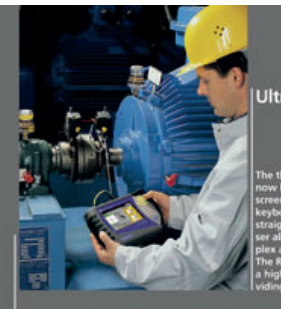

#### Ultra-modern

ROTALIGN® Ultra - The ultimate alignment system

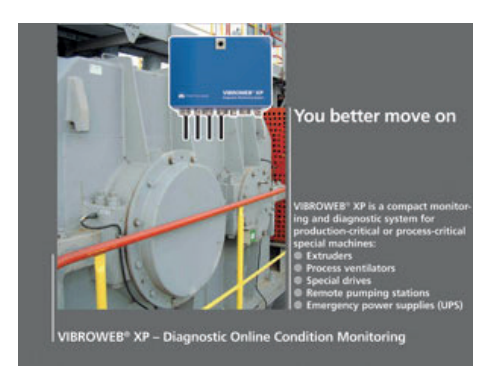

Gedruckt in Deutschland LIT 53.101.DE.01.2017

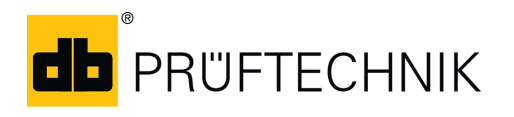

Fluke Deutschland GmbH Freisinger Str. 34 85737 Ismaning, Deutschland + 49 89 99616-0 www.pruftechnik.com

**Für messbare Erfolge in der Instandhaltung**